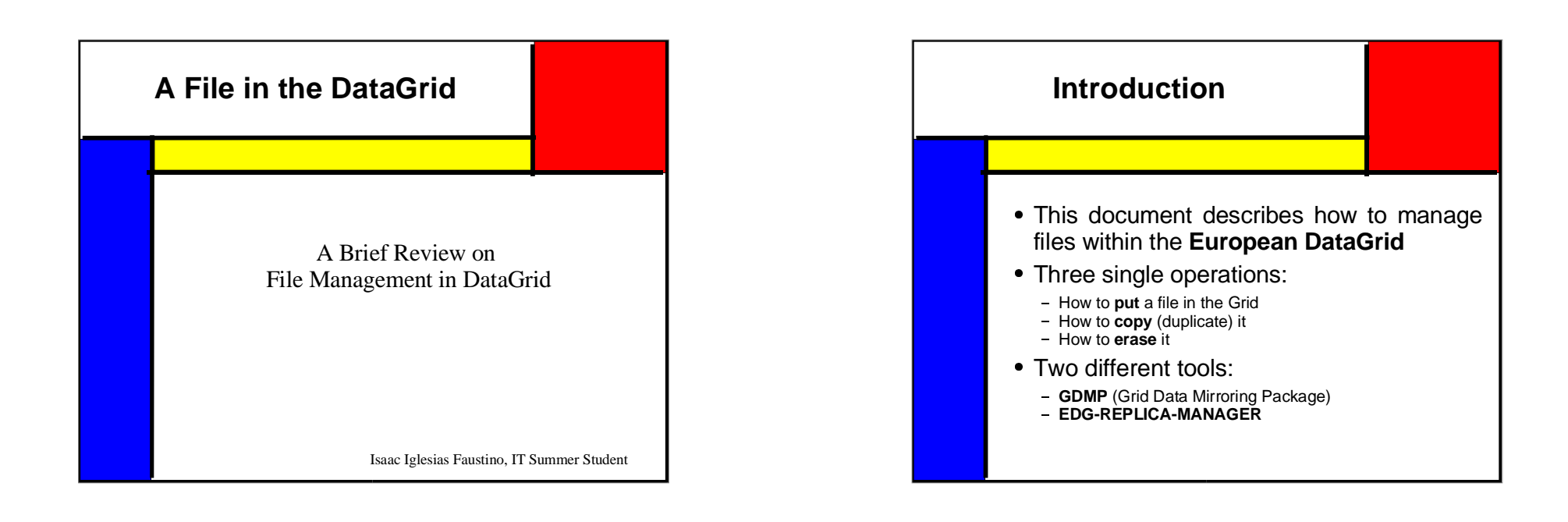

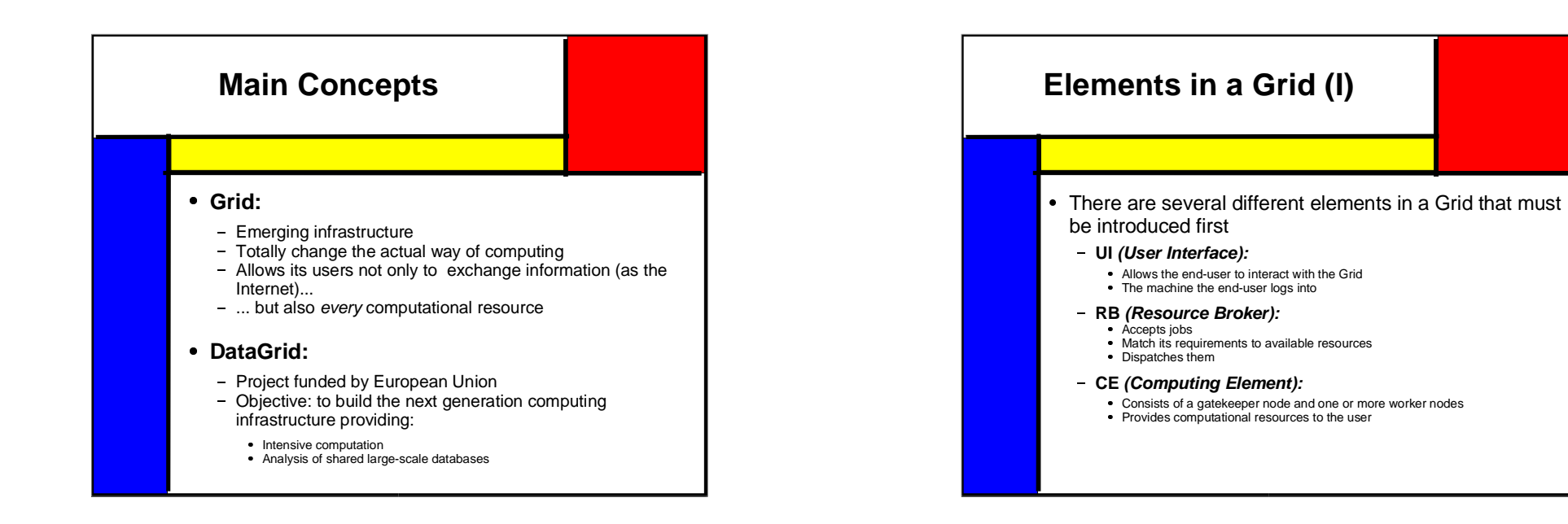

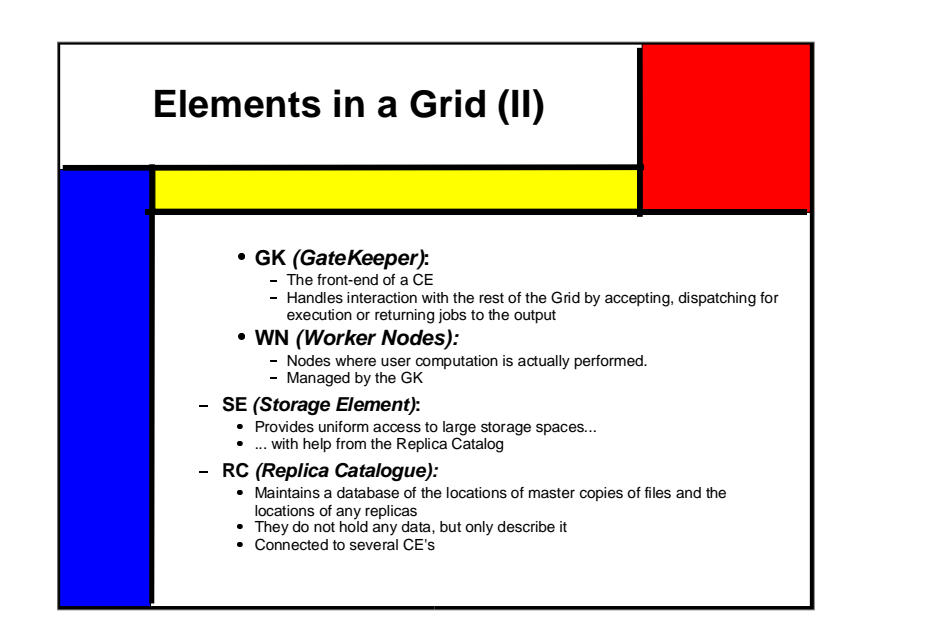

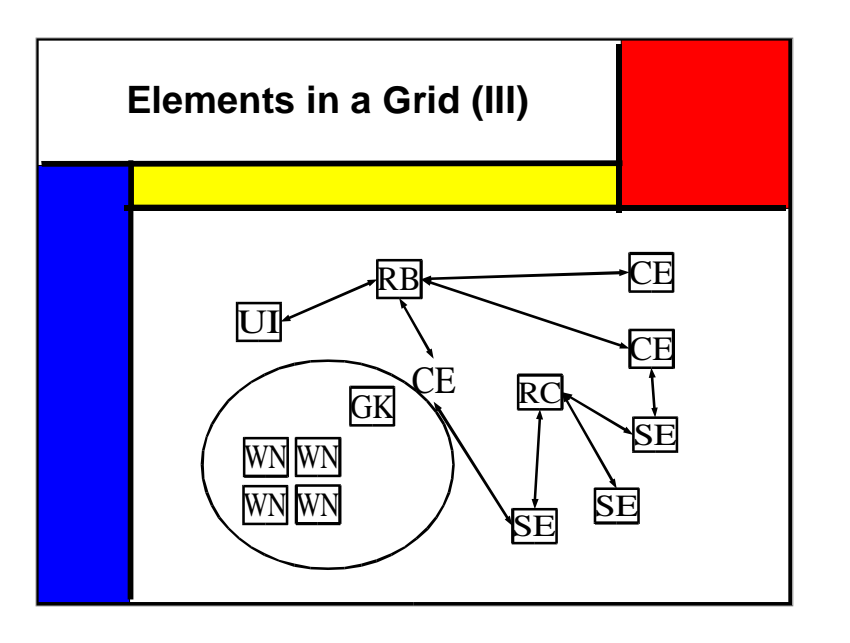

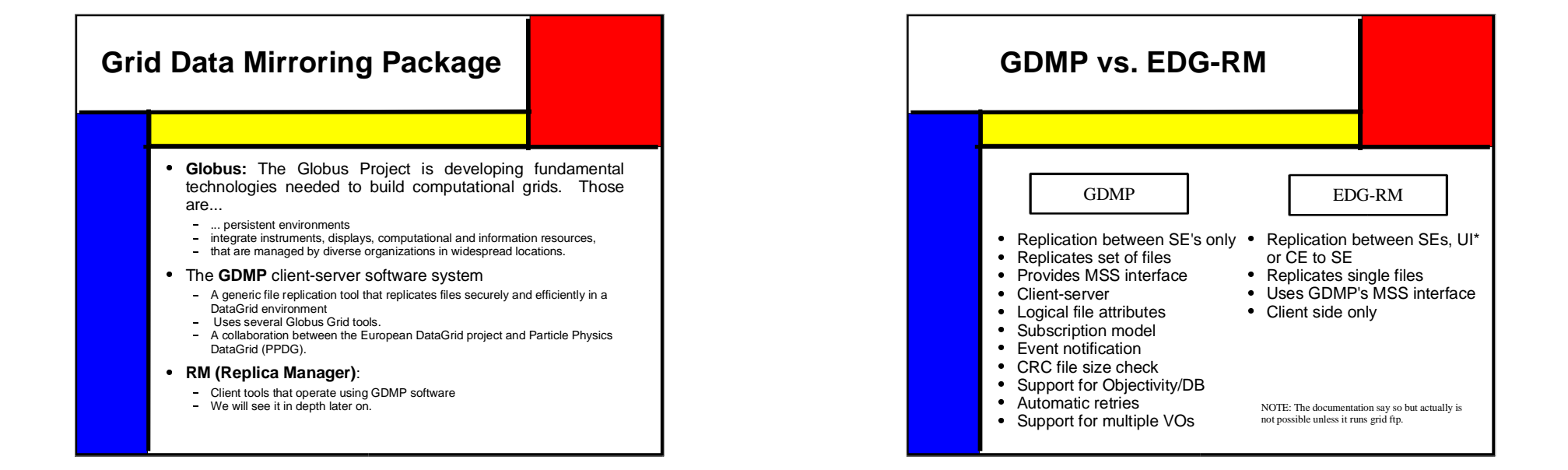

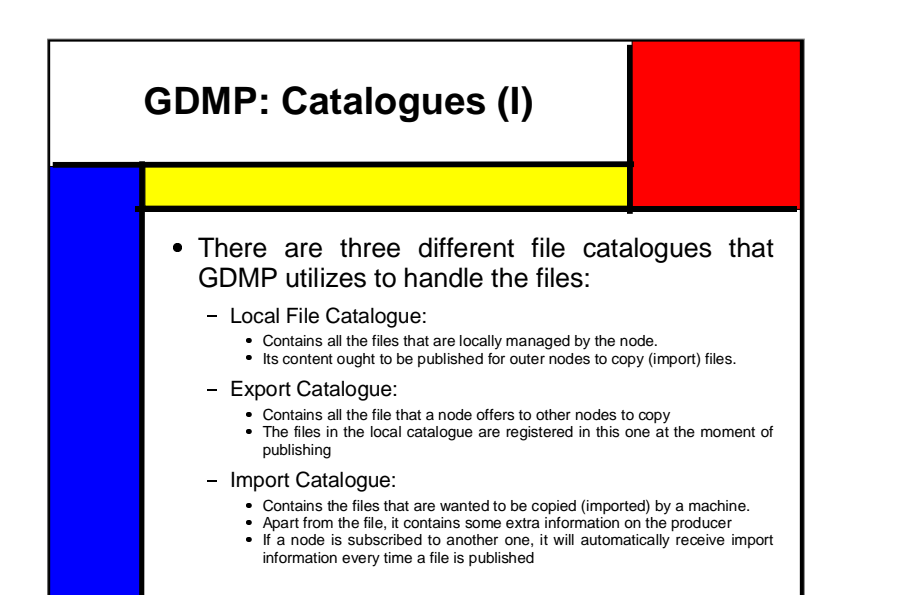

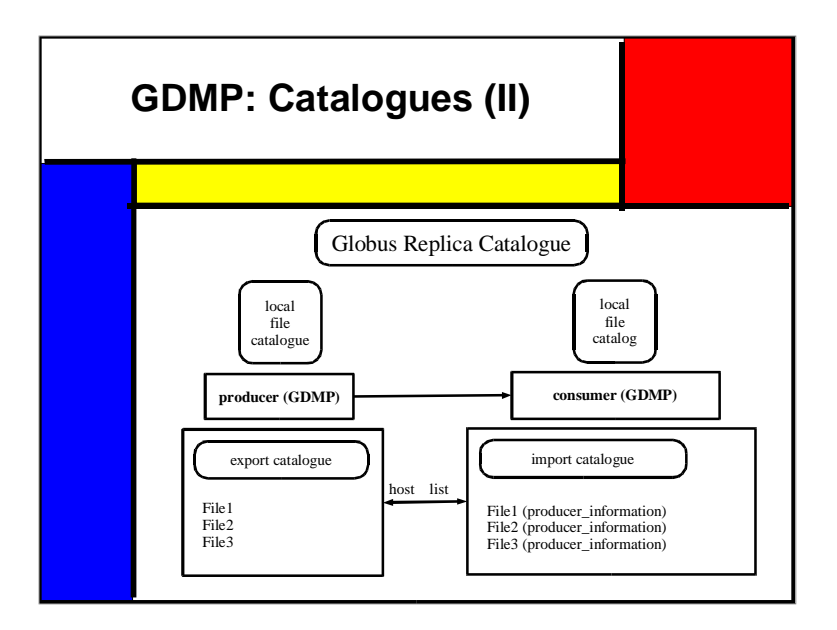

# **GDMP: How to Put a File** There are three main steps to put a file in the Grid<br>• First of all it is necessary to place it somehow in the First of all, it is necessary to place it somehow in the Storage<br>Element. We use one of the Globus commands. Element. We use one of the Globus commands. • However, this is not enough. There is a catalogue every SE keeps However, this is not enough. There is a catalogue every SE keeps<br>which contains all the files it manages. The next step should be<br>registering it in the mentioned catalogue. which contains all the files it manages. The next step should be registering it in the mentioned catalogue. • The third and the only optional step would be: The third and the only optional step would be:<br>- Checking if everything went right,<br>- by obtaining the status of the registering job and finally Checking if everything went right, listing the files in the local catalogue

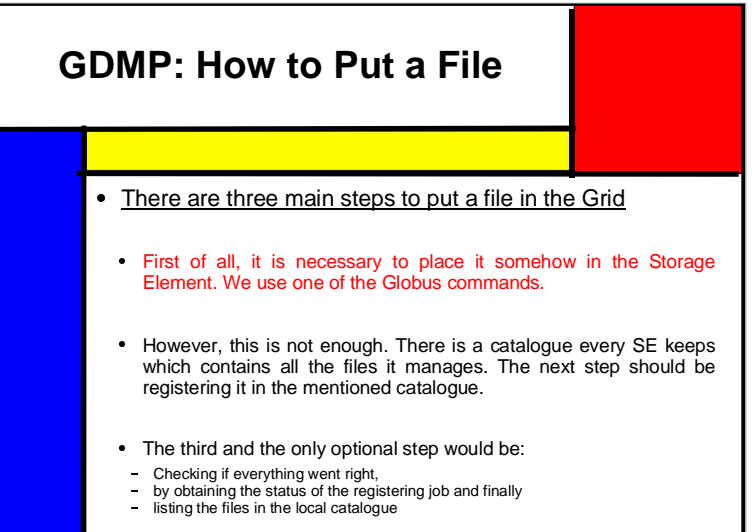

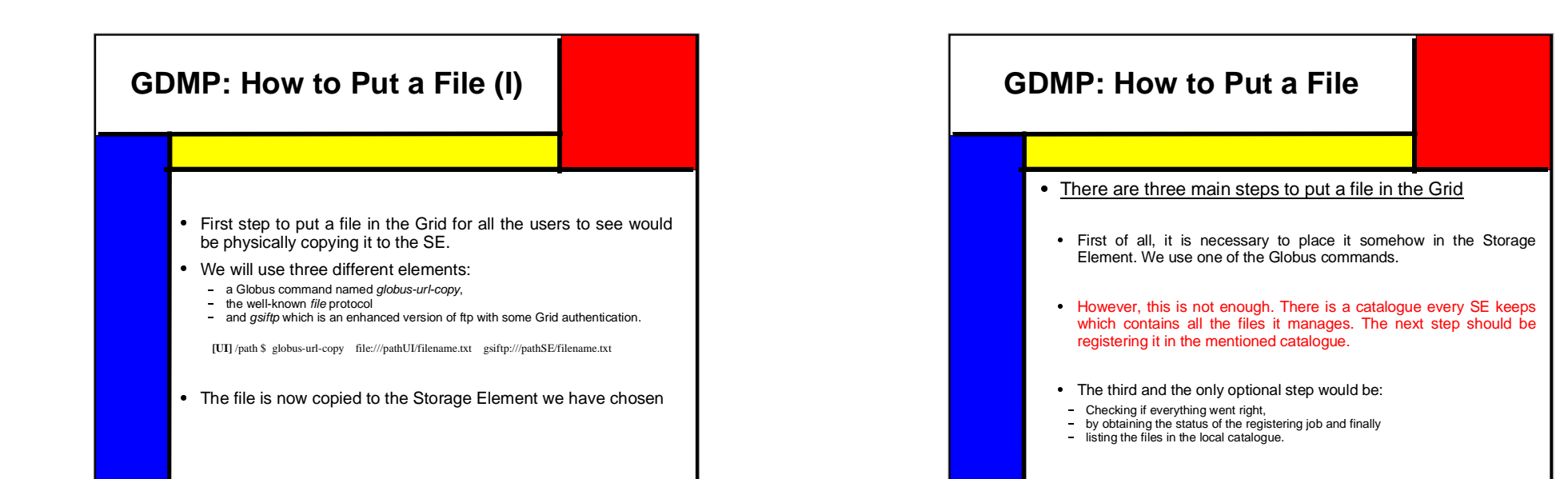

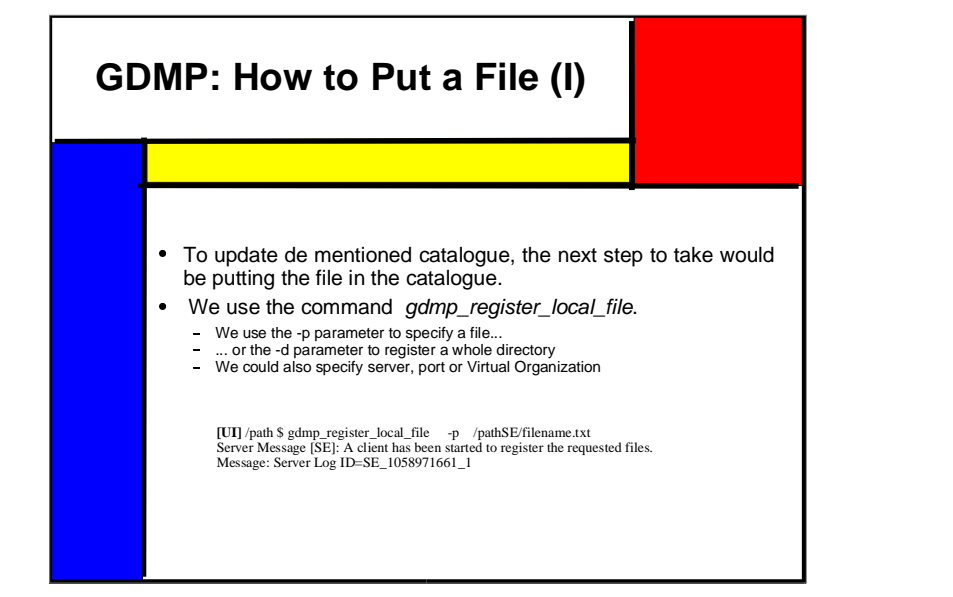

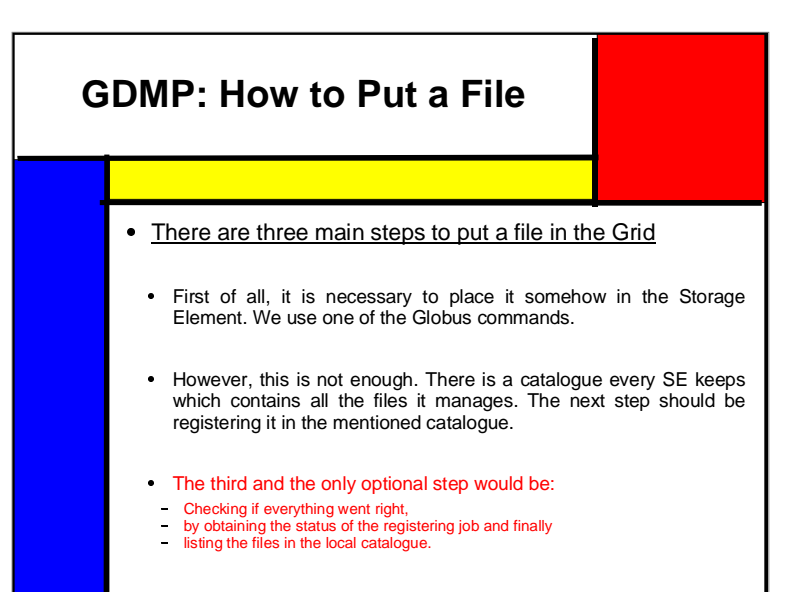

#### **GDMP: How to Put <sup>a</sup> File (II)** Now, there registration process has been started. There is a job ID that we need to check if it worked. We use  $gdmp\_job\_status$  [UI] path  $s$   $gdmp\_job\_status$  -  $f$   $job\_id$ we need to check if it worked. We use *gdmp\_job\_status*. • The report says that everything went the way it was supposed to go, to The report says that everything went the way it was supposed to go, to check if the file really is in the local catalogue, we use the same command as above but with -c parameter. **[UI]** /path \$ gdmp\_job\_status -f job-id Message: Obtaining file attribs e.g size, timestamp, checksum etc for /pathSE/filename.txt Message: File attribs for /pathSE/filename.txt obtained. Message: Registering file:SE.path.filename\_.txt:sesion.txt:986:2432916819:1058970986 Message: Registered file:SE.path.filename\_.txt:sesion.txt:986:2432916819:1058970986 Message: Out of 1 file(s) 1 are registered. ===>END LOGGING OUTPUT FOR PROCESS=SE \_ 26682 \_ 1058971661 \_ 1 **[UI]** /path \$ gdmp\_job\_status -c local\_file\_catalogue SE \_ .path:filename.txt:986:2432916819:1058970986

# **GDMP: How to Copy <sup>a</sup> File (I)**

- Once we have already a registered file, we are ready to copy it from ○ Once we have already a registered file, we are ready to copy it from<br>□ a CE to another.<br>○ Now two other two catalogues enter the game: the i**mport** a CE to another.
- Now two other two catalogues enter the game: the **import**<br>catalogue and the export catalogue.<br>The export catalogue contains the files that a site wants to publish **catalogue** and the **export catalogue**.
- The **export catalogue** contains the files that a site wants to publish<br>for the Grid to use.<br>The **import catalogue** contains all the files that are published by for the Grid to use.
- The **import catalogue** contains all the files that are published by the producer but not yet transferred to the consumer site.<br>A host can subscribe to any other host in the Grid in order to be the producer but not yet transferred to the consumer site.
- notified when new files are published in the remote host.
- A host can subscribe to any other host in the Grid in order to be notified when new files are published in the remote host.<br>Once two hosts are subscribed to one another, whenever a file is published, it can be copied (repl published, it can be copied (replicated) with gdmp\_replicate\_get and gdmp\_ replicate\_put
- We will see it all in detail

# **GDMP: How to Copy <sup>a</sup> File**

#### • We now have four steps to follow to copy a file:

- We now have four steps to follow to copy a file:<br>• First of all, it is necessary to register the receiving First of all, it is necessary to register the receiving node in the sending node so the moment that the latter one publishes the files, the first one is able to receive it.
- Next step to take is to properly publish the above-mentioned file, Next step to take is to properly publish the above-mentioned file, for both catalogues (export and import) to be the way we need.
- A third optional step would be checking whether both catalogues<br>contain what they are supposed to. contain what they are supposed to.
- The fourth and most important step can now be carried out:<br>copying the file. copying the file.

# **GDMP: How to Copy <sup>a</sup> File** • We now have four steps to follow to copy a file: We now have four steps to follow to copy a file:<br>• First of all, it is necessary to register the receiving First of all, it is necessary to register the receiving node in the sending node so the moment that the latter one publishes the files, the first one is able to receive it. • Next step to take is to properly publish the above-mentioned file, Next step to take is to properly publish the above-mentioned file,<br>for both catalogues (export and import) to be the way we need. A third optional step would be checking whether both catalogues<br>contain what they are supposed to. contain what they are supposed to. The fourth and most important step can now be carried out:<br>copying the file. copying the file.

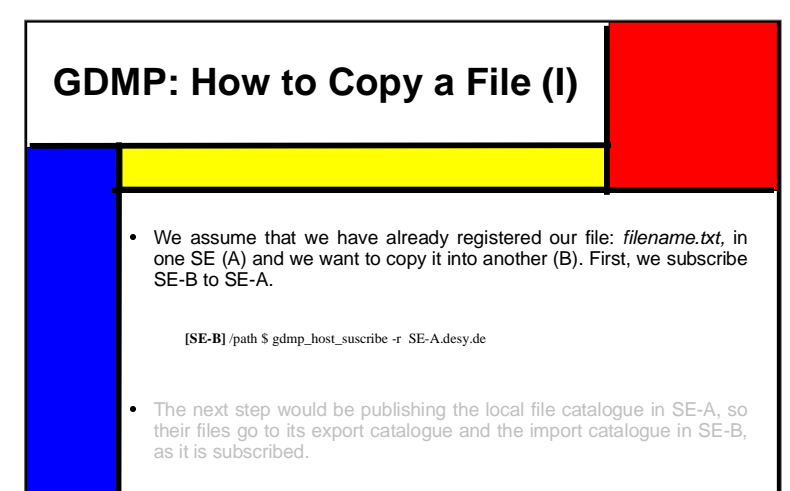

**[SE-A]** /path \$ gdmp\_publish\_catalogue

# **GDMP: How to Copy <sup>a</sup> File**

- 
- We now have four steps to follow to copy a file:<br>• First of all, it is necessary to register the receiving • First of all, it is necessary to register the receiving node in the First of all, it is necessary to register the receiving node in the sending node so the moment that the latter one publishes the files, the first one is able to receive it.
- Next step to take is to properly publish the above-mentioned file. for Next step to take is to properly publish the above-mentioned file, for both catalogues (export and import) to be the way we need.
- A third optional step would be checking whether both catalogues<br>contain what they are supposed to. contain what they are supposed to.
- The fourth and most important step can now be carried out: copying<br>the file. the file.

# **GDMP: How to Copy <sup>a</sup> File (I)**

• We assume that we have already registered our file: filename.txt, in We assume that we have already registered our file: *filename.txt*, in one SE (A) and we want to copy it into another (B). First, we subscribe SE-B to SE-A. one SE (A) and we want to copy it into another (B). First, we subscribe SE-B to SE-A.

**[SE-B]** /path \$ gdmp\_host\_suscribe -r SE-A.desy.de

• The next step would be publishing the local file catalogue in SE-A, so The next step would be publishing the local file catalogue in SE-A, so<br>their files go to its export catalogue and the import catalogue in SE-B,<br>as it is subscribed. their files go to its export catalogue and the import catalogue in SE-B, as it is subscribed.

**[SE-A]** /path \$ gdmp\_publish\_catalogue

# **GDMP: How to Copy <sup>a</sup> File** • We now have four steps to follow to copy a file: We now have four steps to follow to copy a file:<br>• First of all, it is necessary to register the receiving First of all, it is necessary to register the receiving node in the sending node so the moment that the latter one publishes the files, the first one is able to receive it. the first one is able to receive it. • Next step to take is to properly publish the above-mentioned file, for Next step to take is to properly publish the above-mentioned file, for both catalogues (export and import) to be the way we need. A third optional step would be checking whether both catalogues<br>contain what they are supposed to. contain what they are supposed to. The fourth and most important step can now be carried out: copying<br>the file. the file.

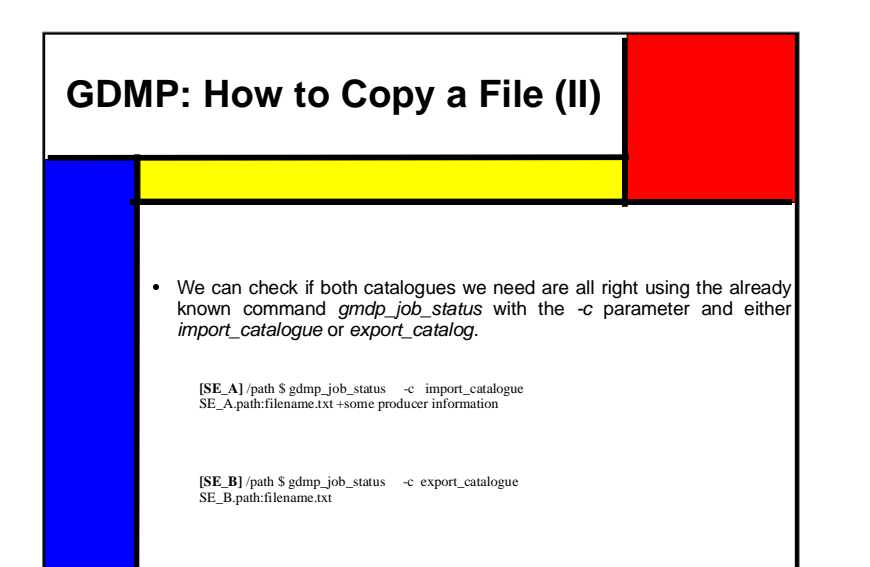

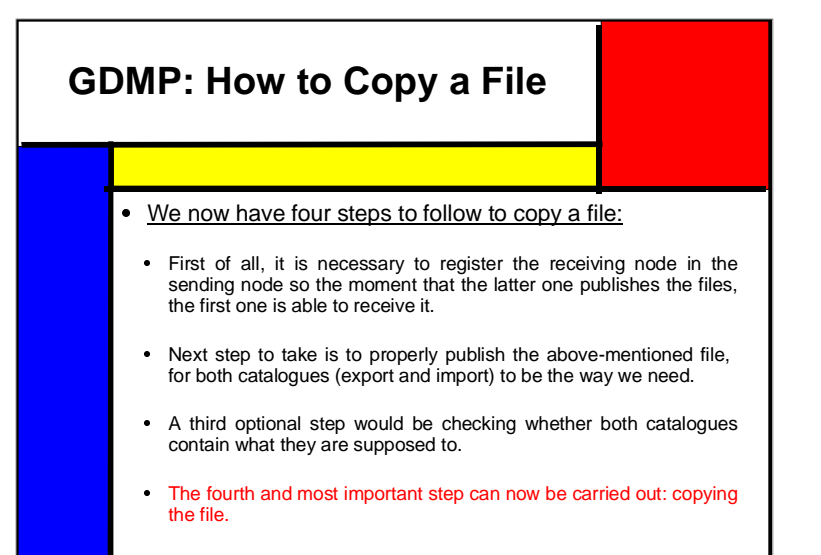

### **GDMP: How to Copy <sup>a</sup> File (III)**

Now, having the file in each catalogue we can replicate it from the<br>receiving SE using gdmp\_replicate\_get or... receiving SE using gdmp\_replicate\_get or...

**[SE-B]** /path \$ gdmp\_replicate\_get

...we can also copy it from the sending SE using another complementary command, than even uses internally the one above: gdmp\_replicate \_put.

**[SE-A]** /path \$ gdmp\_replicate\_put

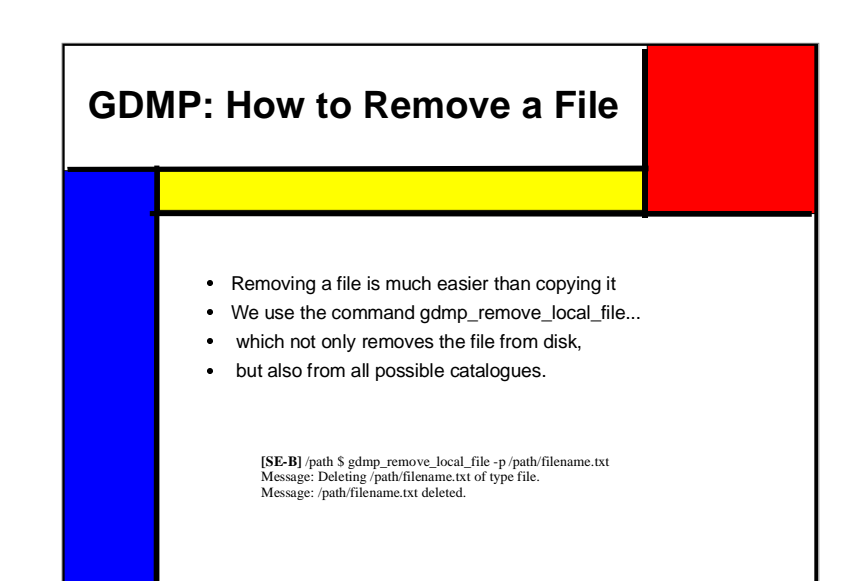

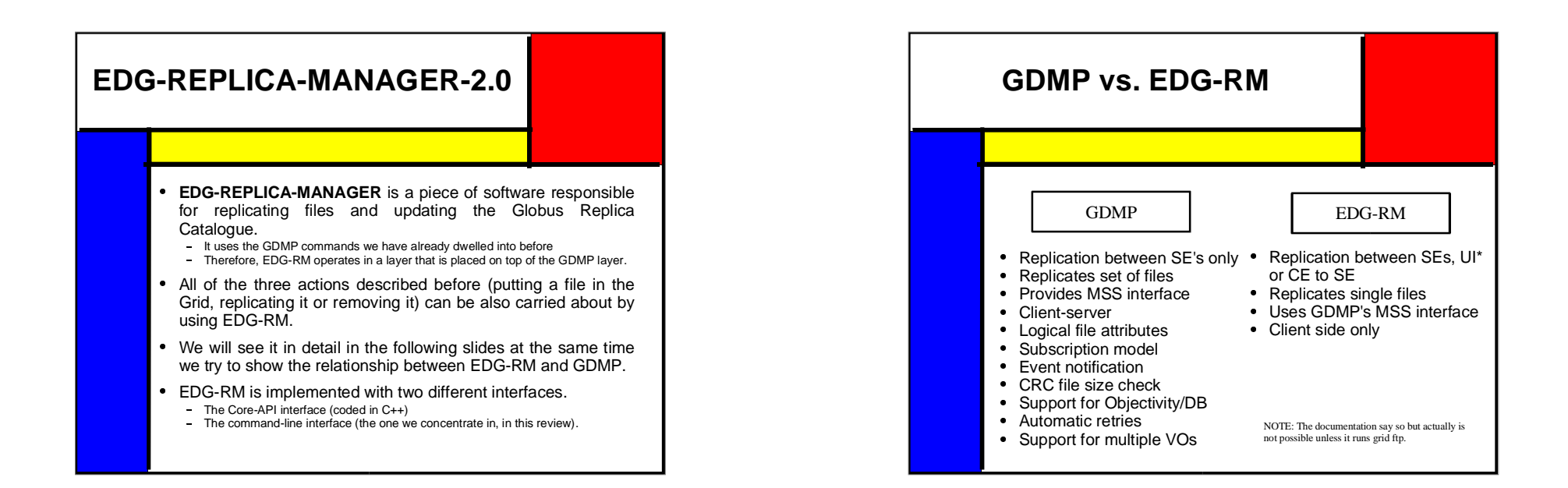

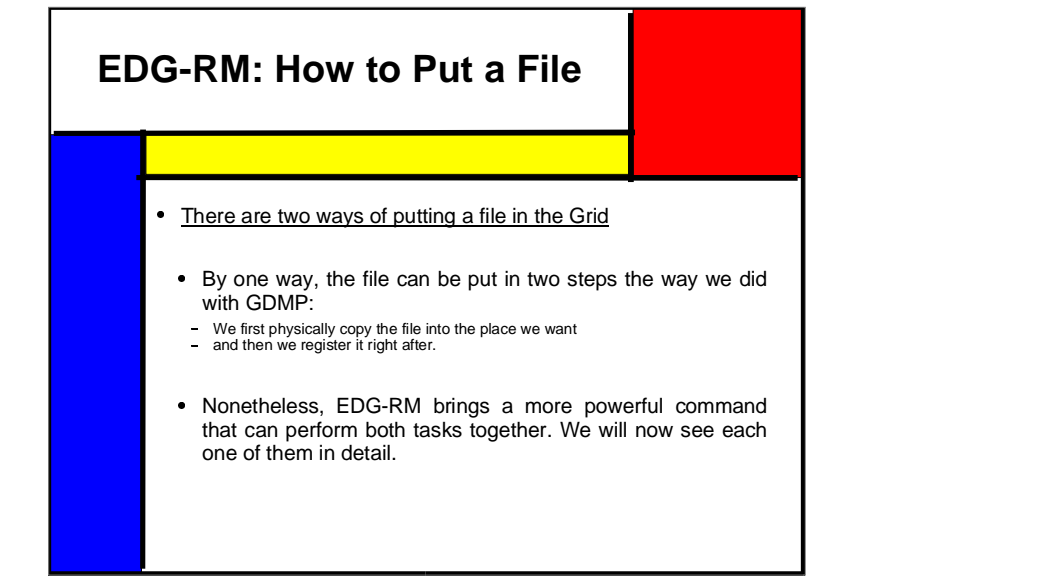

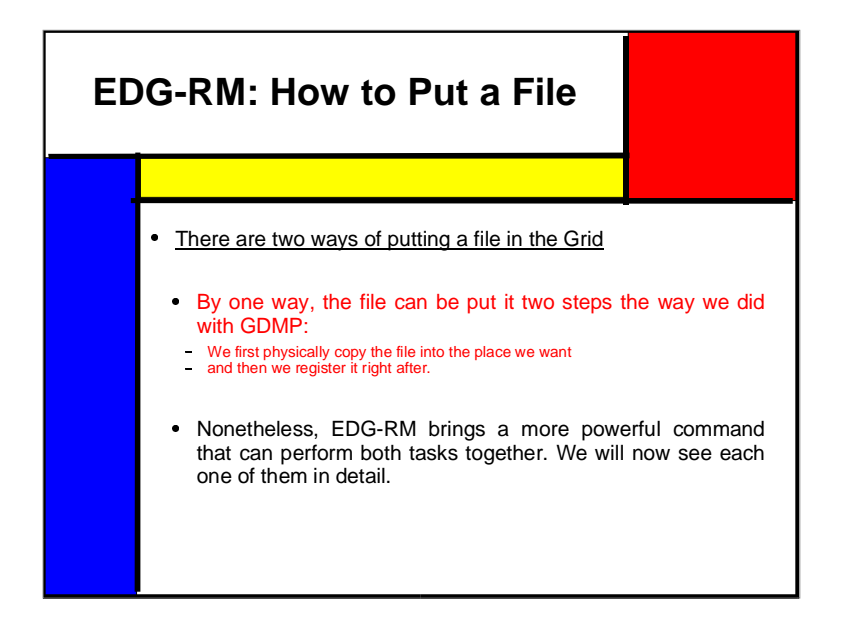

# **EDG-RM: How to Put <sup>a</sup> File (I)**

- To copy the file we want to put, we use the *edg-replica-<br>manager-copyFile* command.<br>Two parameters: source and destination. manager-copyFile command.
- Two parameters: source and destination.
- Two parameters: source and destination.<br>Both hosts must run *gsiftp* server, ot<br>globus\_url\_copy should be used. Both hosts must run *gsiftp* server, otherwise, the lower<br>*globus\_url\_copy* should be used. globus\_url\_copy should be used.

[**UI**] /data/jnowak \$ edg-rm-cp -s host/path/source -d host/path/destination configuration file: /path/fileconf.conf source: host/path/source destination: host/path/destination protocol: gsiftp The program was successfully executed.

#### **EDG-RM: How to Put <sup>a</sup> File (II)**

• To register the file, we use edg-replica-manager-To register the file, we use edg-replica-manager-<br>registerEntry indicating the logical filename and, of course,<br>the source file to register. registerEntry indicating the logical filename and, of course, the source file to register.

[**UI**] /data/jnowak \$ edg-rm-reg -l filename -s host/path/filename configuration file: /path/fileconf.conf logical file name: filename source:<br>protocol: host/path/filename<br>gsiftp protocol: gsiftp SASL/GSI-GSSAPI authentication started SASL SSF: 56 SASL installing layers The program was successfully executed.

#### **EDG-RM: How to Put a File**

# There are two ways of putting a file in the Grid<br>A Divideo way the file age ha put it two stag

- By one way, the file can be put it two steps the way we did By one way, the file can be put it two steps the way we did<br>with GDMP:<br>- We first physically copy the file into the place we want<br>- and then we register it right after. with GDMP:
- 
- 
- Nonetheless, EDG-RM brings a more powerful command Nonetheless, EDG-RM brings a more powerful command<br>that can perform both tasks together. We will now see each<br>one of them in detail. that can perform both tasks together. We will now see each one of them in detail.

#### **EDG-RM: How to Put <sup>a</sup> File (III)** • We can copy and register the file using the edg-replica-We can copy and register the file using the *edg-replica-*<br> *It makes sense that we pass the same parameters.*<br>
ITED (data/inowsk \$ edg-rm-cree + filename -s hos/path/filename -d hos/path/filename. manager-copyAndRegisterFile command. [**UI**] /data/jnowak \$ edg-rm-creg -l filename -s host/path/filename -d host/path/filename configuration file: /path/fileconf.conf logical file name: filename source: host/path/filename destination: host/path/filename protocol:  $\overline{\mathbf{v}}$ . SASL/GSI-GSSAPI authentication started SASL SSF: 56 SASL installing layers The program was successfully executed.

# **EDG-RM: How to Replicate <sup>a</sup> File**

- To replicate one file from one SE to another we use edgreplica-manager-replicateFile.
- To replicate one file from one SE to another we use edg-<br>replica-manager-replicateFile.<br>It is really similar to the one before but there are two main<br>differences.<br>Both hosts have to use gsiftp, and be SE's as well. differences.
	- Both hosts have to use gsiftp, and be SE's as well.
	- Besides, this command deletes the copy already made if the Replica-Catalog-Update process fails. The copyAndRegister command does not do so.
- Apart from that, syntax is exactly the same as in Apart from that, syntax is exactly the same as in The answer echoed by the command is also exactly alike. copyAndRegister and
- 

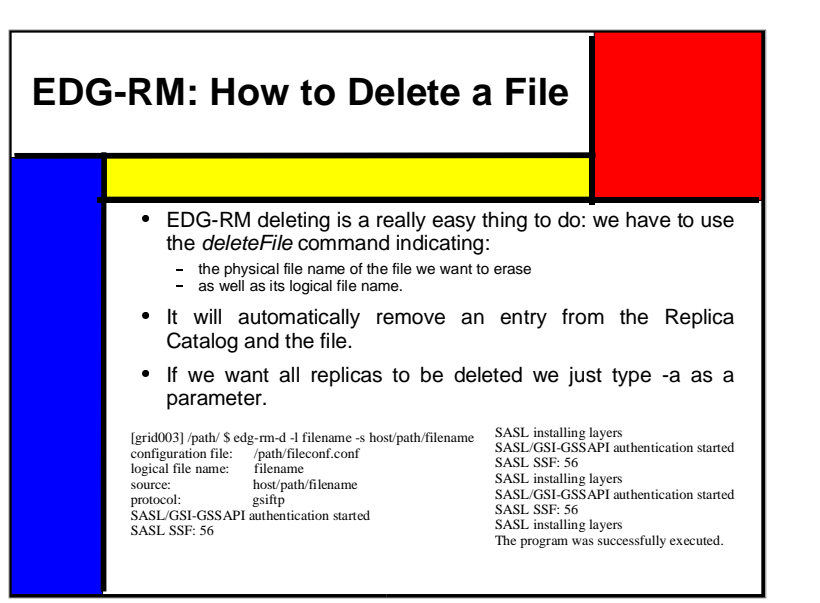

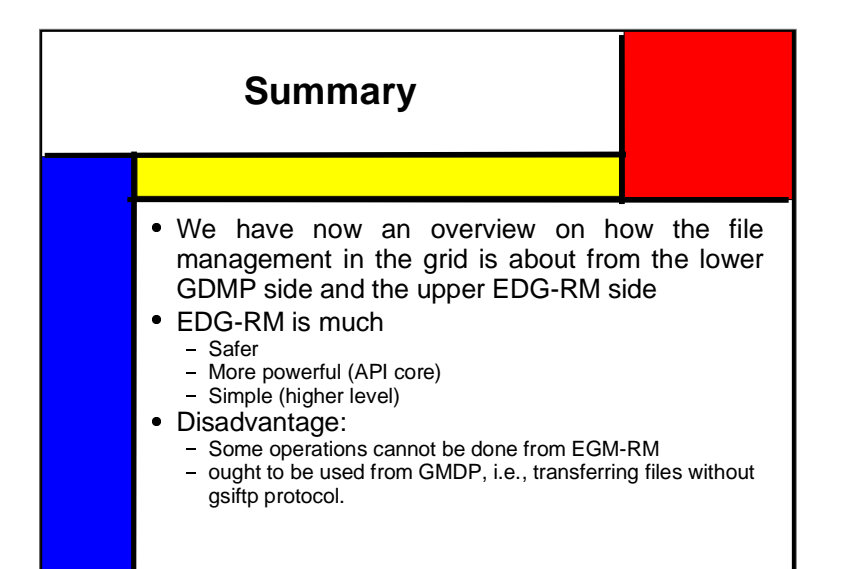

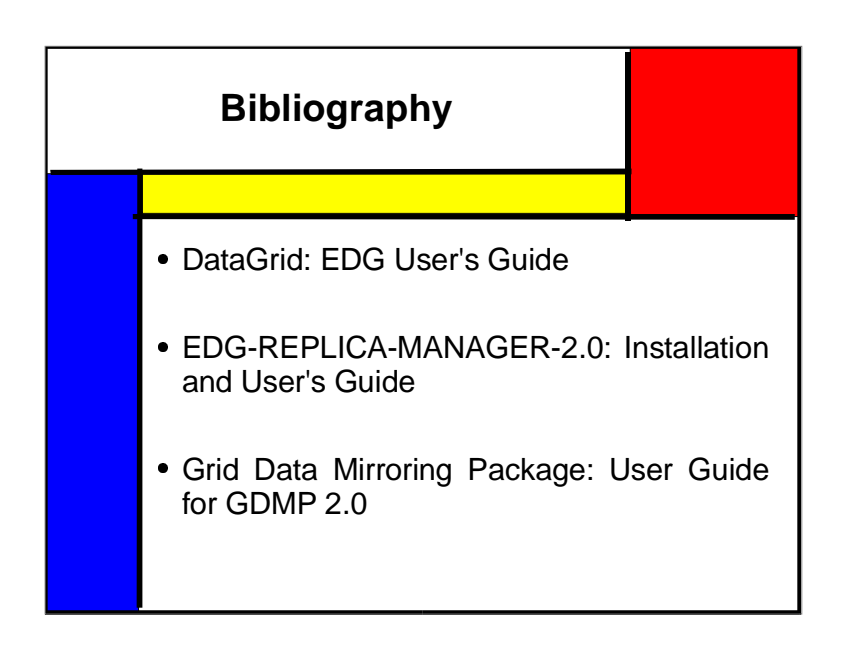

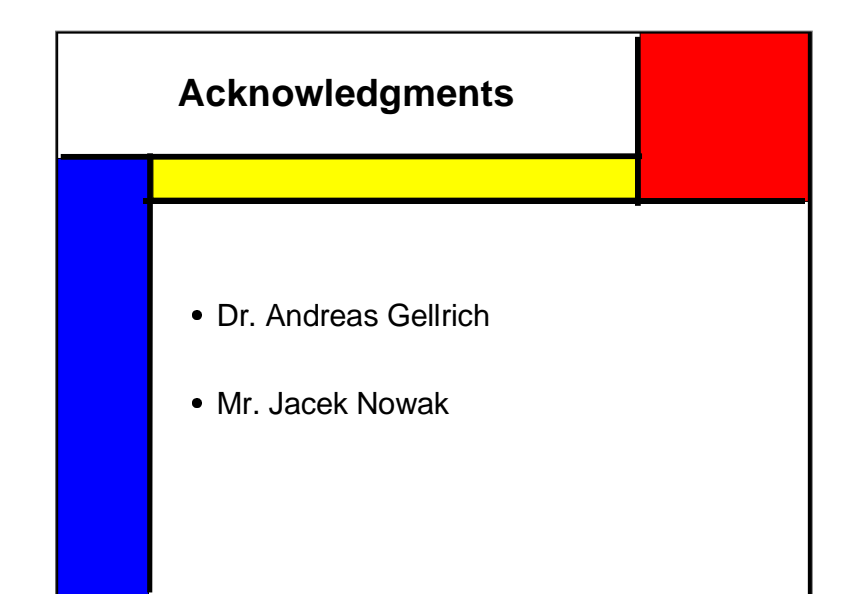